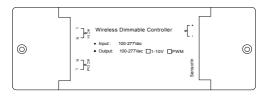

## SLC611 LED Lighting Driver

### Dimming 0~10V

Quick Start Guide

## Safety Notice

**WARNING:** Failure to follow these safety notices could result in fire, electric shock, other injuries, or damage to the LED Lighting Driver and other property. Read all the safety notices below before using the LED Lighting Driver.

- · Avoid high humidity or extreme temperatures.
- · Avoid long exposure to direct sunlight or strong ultraviolet light.
- · Do not drop or expose the unit to intense vibration.
- · Do not disassemble or try to repair the unit yourself.
- Do not expose the unit or its accessories to flammable liquids, gases or other explosives.

### **Technical Specifications**

| Compatibility        |                                         |
|----------------------|-----------------------------------------|
| Brands of PowerDrive | Mean Well, Moso, Sosen, Tridonic, Lifud |

| Physical Specifications |                                                        |
|-------------------------|--------------------------------------------------------|
| Wireless Connectivity   | ZigBee 2.4GHz IEEE 802.15.4                            |
| RF Characteristics      | Operating frequency: 2.4GHz                            |
|                         | Range outdoor/indoor:                                  |
|                         | 100m/30m                                               |
|                         | <ul> <li>Internal PCB antenna</li> </ul>               |
| ZigBee Profile          | ZigBee HA1.2                                           |
|                         | <ul> <li>ZigBee Light Link</li> </ul>                  |
| Power Supply            | <ul> <li>Input: 100~277 VAC 50/60Hz</li> </ul>         |
|                         | <ul> <li>Rated power consumption &lt; 0.7 W</li> </ul> |
| Output                  | • 100~277 VAC                                          |
|                         | Max Load: 20 mA                                        |
| Working Environment     | <ul> <li>Temperature: -40° C ~ 60° C</li> </ul>        |
|                         | <ul> <li>Humdity: up to 85% non-condensing</li> </ul>  |
| Dimensions              | • 140 x 50 x30 (L) mm                                  |
| Weight                  | • 120g                                                 |
| Certification           | ZHA/ZLL/CE/FCC/ROSH                                    |

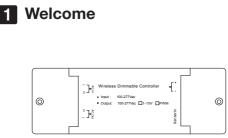

The LED Lighting Driver with highbay LED light allows you to remotely control your lighting or even apply schedules for automatic switching from your mobile phone.

This guide will provide you with an overview of the product and help you get through the initial setup to installation.

#### Features:

- Work with 0-10V/PWM Driver to control dimmable LED Highbay Light
- Remotely Switch On/Off, Dimming, Schedule for Automatic Switch, Linkage, Scene (support diming).

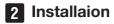

#### Important safety information!

 The LED Lighting Driver must be installed and serviced only by qualified electrical personnel.

- · Do not touch the terminals of the device during testing.
- Turn off all power supplying this equipment before installing.
- Make sure that the power supply is off before connecting or disconnecting it to the auxiliary device.
- · Always use a properly rated voltage sensing device to confirm power is off.
- Replace all devices, doors and covers before turning on power to this equipment.

Failure to follow these instructions will result in death or serious injury.

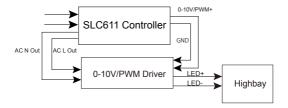

Wiring Diagram

# 3 Configure Network

#### 3.1 To get started, you will need:

- A ZigBee Gateway.
- A mobile phone with a mobile APP installed.

#### 3.2 Adding to the gateway's network:

Follow the steps below to join the power clamp to the gateway's network:

1. Set your gateway to permit joining.

Power on the LED highbay light that is connected to the LED Lighting Driver after installation. It will flash indicating it is ready to join the gateway's network (reset it if not).

3. The LED Lighting Driver will join the gateway automatically and the LED highbay light will turn steady when successfully joined.

Now you can find the LED Lighting Driver under the "Control" interface of the mobile app.

Note: If the LED Lighting Driver fails to join the gateway's network within one minute, simply reset the LED Lighting Driver and retry.

Reset: Turn ON, and turn OFF. Repeat this action for three times using a physically connected power supply. The LED highbay light will start flashing when reset successfully.

#### 3.4 Pair with other device

The LED Lighting Driver can be paired with the ZigBee switch to enable local on/off control, make sure the switch is in the same network before pairing. (The LED Lighting Driver can only be paired with one switch).

1. Enter the LED Lighting Driver into pairing mode (choose identify in mobile app), the highbay LED light will start flashing when it is in pairing mode.

2. Follow the user guide of the ZigBee switch to enter it to pairing mode.

3. The LED highbay light will turn steady indicating the devices has successfully paired.

4. Now you can use the ZigBee switch to control the device locally.